أول شي أدخلو على المقرر ثم أيقوانه محاضرات البث المباشر ثم تجي مثل هذه الصفحه اضغطو على محاضرة البث المباشر االولى / إدارة مشاريع/ صالح شحاته / شعبة 2

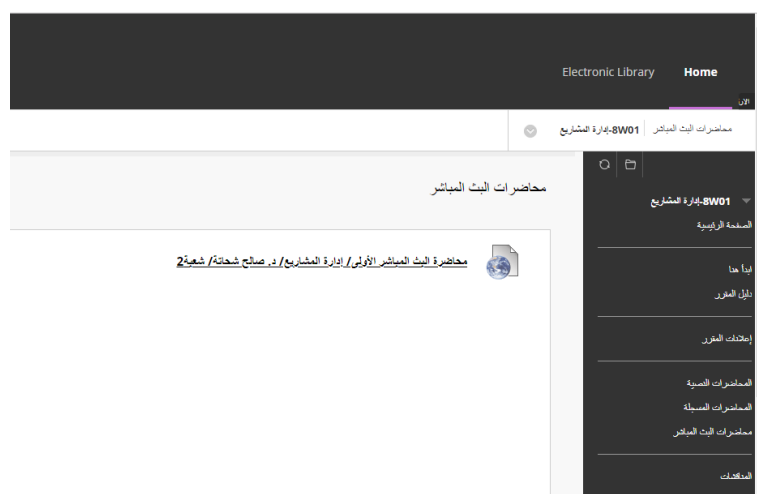

- ثم راح تجئكم صفحه هكذا
- هنا *\**Name First اكتبو أسمكم
- وهنا Name Last اكتبو اسم االب أو العائلة

وهنا Address Emailاكتبو االيميل الجامعي وهو عبارة عن الرقم iad.edu.sa @ الجامعي

- ثم اضغطو ليست ريبورت
	- ثم register

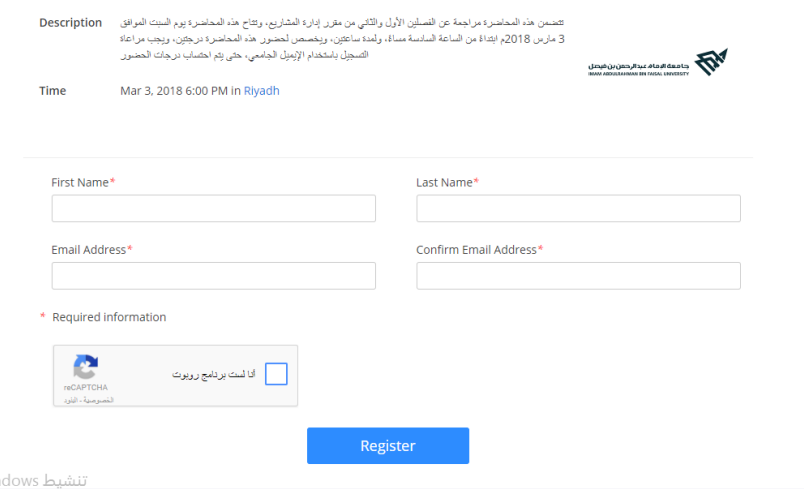

## مثال الصفحه معباه بالبيانات

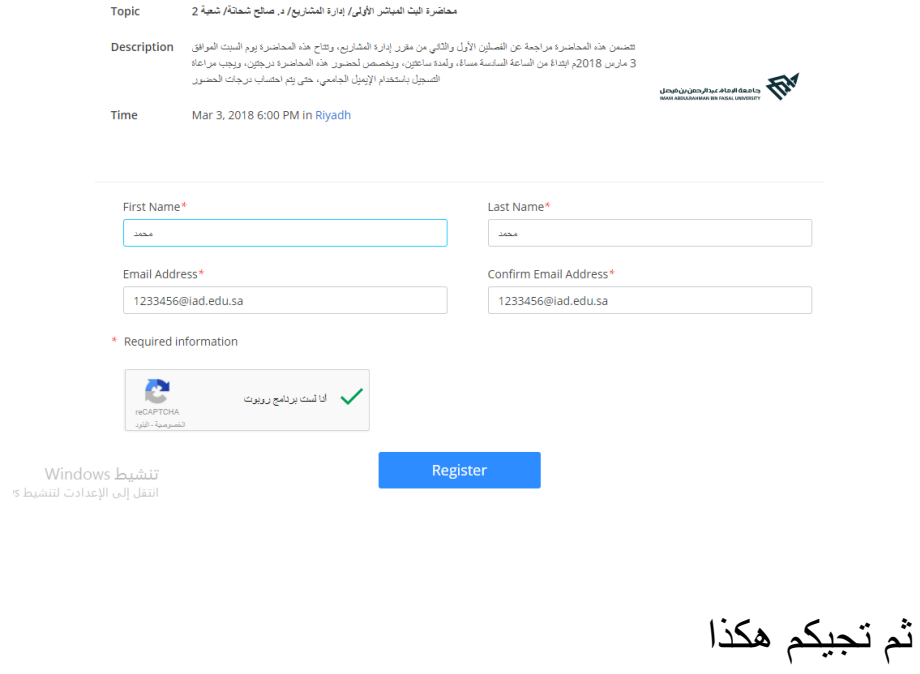

## **Webinar Registration Approved**

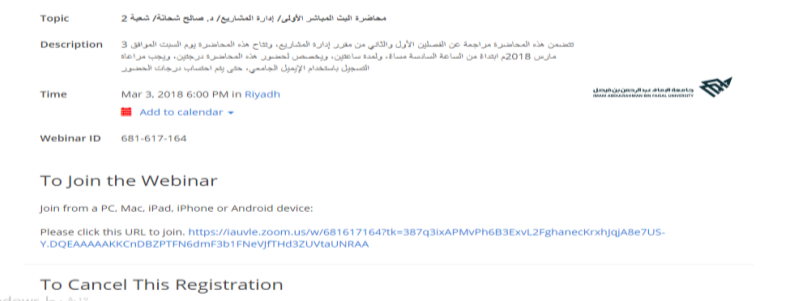

Vindows تَنشيط<br>الاعدادت لتنا You <u>gan;cancel</u> your registration at any time.

اضغطو الرابط تحت اللي يكون جنب هذه العبارة :

Please click this URL to join.

راح تجيكم كذا الصفحه

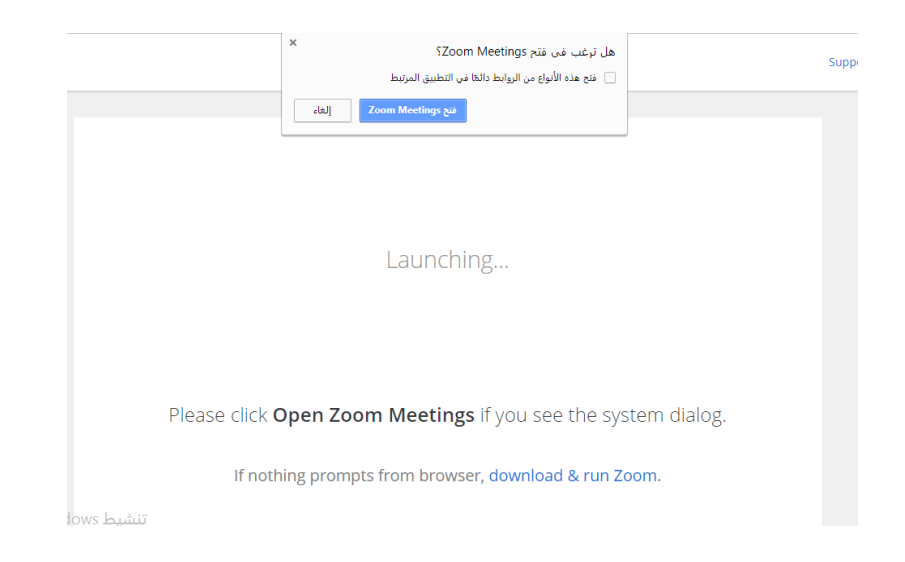

اذا كنتم محملين برنامج من قبل اضغطو فتح وراح تفتح لكم واذا ماكنتم محملين برنامج اضغطو download &run zoom اذا حمل سوو له تشغيل وبس راح يدخل معاكم البث

موفقين